# **Bayerische Wegweiser (**beschriftbar ab EEP15**)**

#### **Vorbild**

In Bayern wurden (und werden teilweise heute noch / oder wieder) Wegweiser aus Holz oder Gußeisen verwendet. Sie sind an Pfosten meist in einer Höhe von etwa 2 m angebracht. Die Pfosten sind blau/weiß oder schwarz/weiß gestrichen. Manchmal waren auch schwarze Schilder an blau/weißen Pfosten zu finden.

Es ist schwer, ein Datum für die erste Aufstellung solcher Wegweiser zu finden, aber es gab solche Schilder schon vor der Eisenbahnzeit. Da auch heute noch solche Wegweiser zu finden sind, ist also eine Verwendung quer durch alle Eisenbahn-Epochen möglich. Heute findet man solche Schilder auch in gelb/schwarz, farblich angepaßt an die heute übliche Beschilderung.

## **Maße**

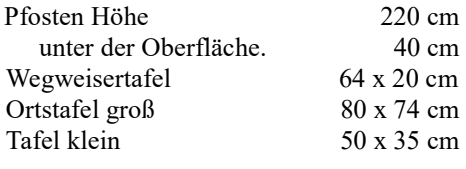

#### **Modelle**

Alle Modelle unterstützen die LOD-Funktion ab EEP8 (getestet mit EEP11, bei älteren Versionen kann es durch früheres Umschalten zu Darstellungsfehlern kommen). Sie haben jeweils 3 LOD-Stufen, hier als Beispiel das Modell "Bay Wegweiser 02" (BayWW\_02\_TT\_KK1):

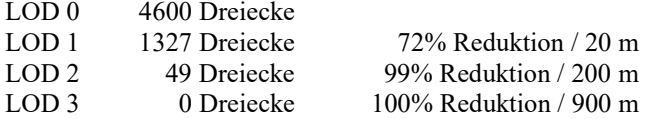

Die Modelle werden im Verzeichnis ...Resourcen\Immobilien\Ausstattung\Schilder installiert.

Die Wegweiser sind für EEP 15 ausgelegt und lassen sich individuell beschriften. Die beiliegende Schrift "Old English Text MT" wird im Verzeichnis ...\Resourcen\Doc abgelegt. Sie muß manuell in das Betriebssystem installiert werden.

## **Installation der Schrift**

Um die Schrift in Windows zu installieren, reicht normalerweise ein Doppelklick auf die TTF-Datei. Es öffnet sich ein Fenster mit einer Vorschau der Schrift.

Mit einem Klick auf Installieren wird die Schrift in Windows übernommen.

Wenn die Schrift fehlt, wird sie in EEP durch Ariel ersetzt, was natürlich das Erscheinungsbild der Schilder erheblich verändert.

## **Beschriftung in EEP ändern**

Die neue Beschriftungsfunktion kann bei jedem eingesetzten Modell, das diese Funktion unterstützt (der Modellname wird in der Auswahlliste grün dargestellt), benutzt werde. Ein Klonen der Modelle ist somit nicht mehr notwendig.

Im 3D-Modus wird zunächst der Objekt-Editiermodus mit dieser Schaltfläche aktiviert. Im Fenster erscheint der folgende Schriftzug: <<< Objekt-Editionmodus in 3D ist aktiv >>>

Jetzt kann der Wegweiser, dessen Schriftfelder bearbeitet werden sollen, mit der rechten Maustaste angeklickt werden. Im folgende Menü die Objekteigenschaften auswählen.

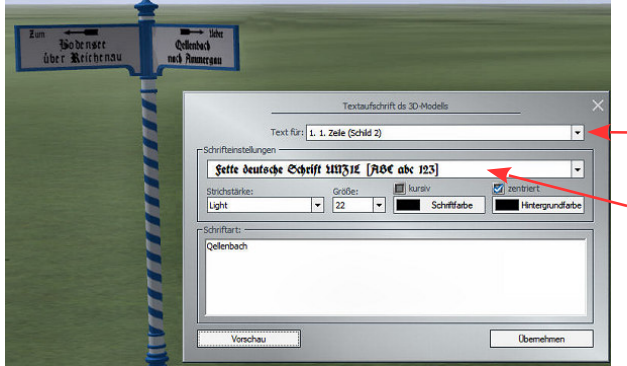

In diesem Menü kann man die Position genau bestimmen, das Objekt skalieren, drehen und den Schatten ein und aus schalten. Für die Beschriftung wählt man die Schaltfläche: Aufschriften

Jetzt sind wir im richtigen Menü, um die Beschriftung zu ändern. Im ersten Feld kann man die Beschriftungsfläche anwählen. Das Dreieck am Ende öffnet ein entsprechendes Auswahlmenü. Im zweiten Feld kann man die Schriftart auswählen (im Beispiel: Fette deutsche Schrift). Mit der Dreiecksschaltfläche werden alle in Windows installierten Schriften angeboten. Die folgenden Einstellmöglichkeiten sollten selbsterklärend sein.

Achtung! Die Hintergrundfarbe sollte man nicht verändern, da nur der Schrifthintergrund und nicht das gesamte Schild verändert würde!

Im dritten Feld kann man den gewünschten Text eingeben, und mit der Schaltfläche Vorschau wird das Ergebnis direkt am Modell angezeigt. Wenn man mit den Änderungen zufrieden ist, sollte man noch Übernehmen anklicken – dann werden die Änderungen in der Anlagendatei gespeichert.

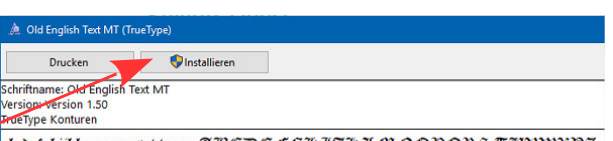

abcdefghijklmnopgrstubwxp3 ABCAE fGHIJRLAID@PQRSCUPWXDZ  $1234567890::; " " ("") + */-$ 

Ich benutze für die Wegweiser die Schrift "Old English Text MT" meist in der Größe 19, zentriert. Wenn andre Schriftarten verwendet werden, muß man ggf- die Schriftgröße anpassen. Man kann auch mit den verschiedenen Einstellungen für die Schriftstärke arbeiten.

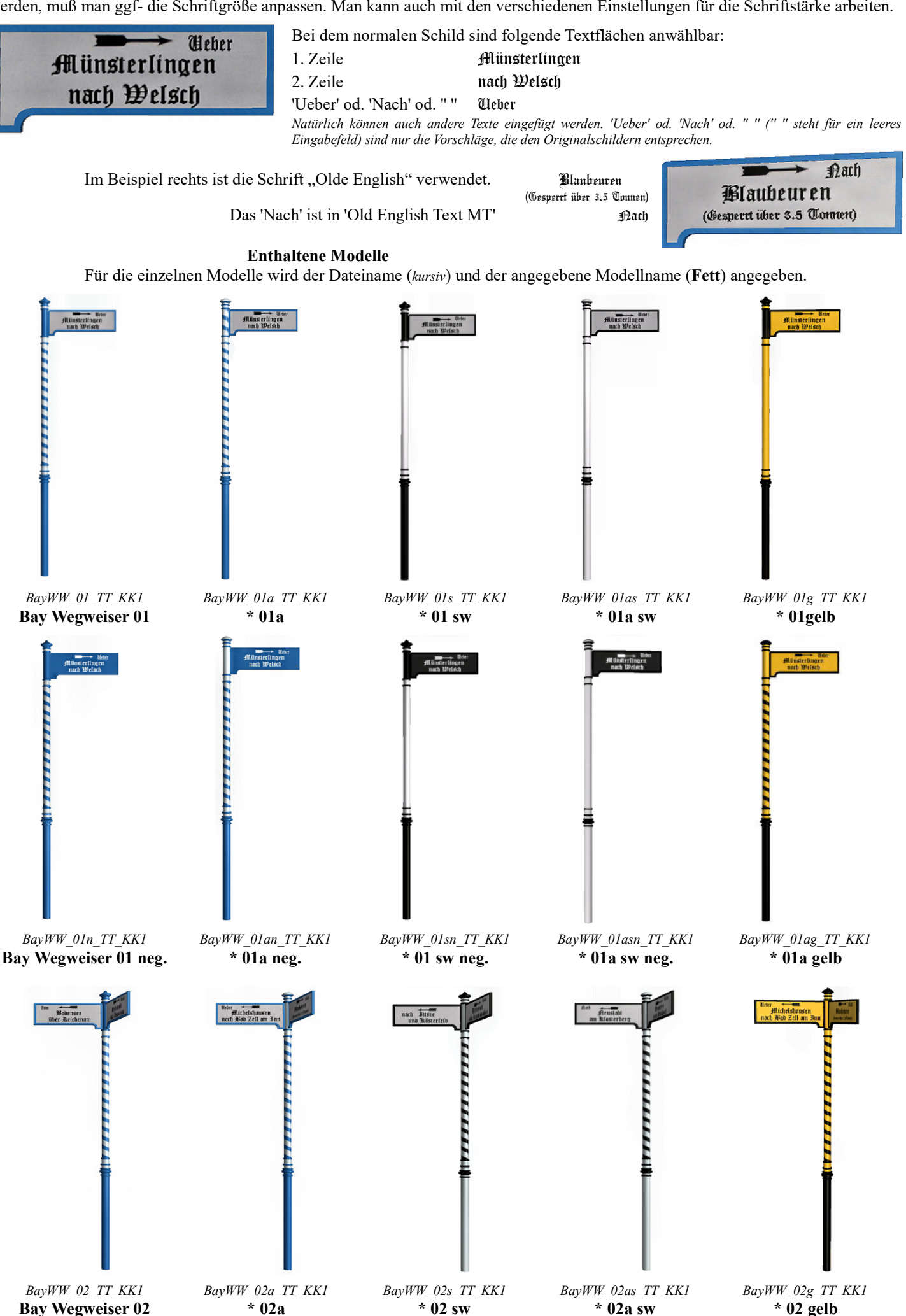

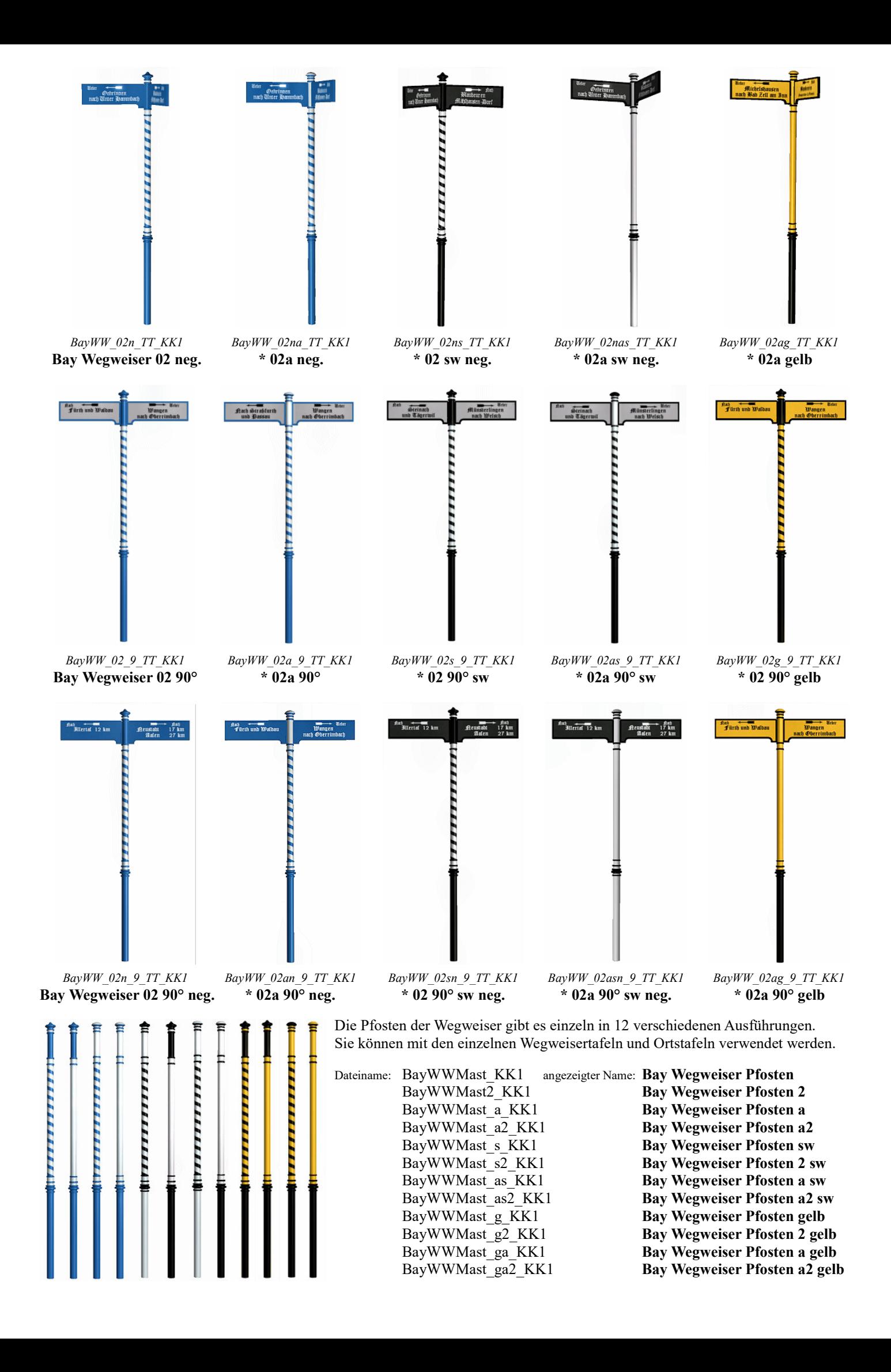

Die folgenden "Wegweiser solo" und "Anzeigetafeln" können entweder an den einzelnen Masten oder als Zusatz an den Wegweisern 01 und 02 verwendet werden. Dazu in den Objekteigenschaften die gleichen Werte für die Position und die Höhe eingeben. Der Winkel kann dann entsprechend der örtlichen Gegebenheiten angepaßt werden.

![](_page_3_Figure_1.jpeg)

## Zum Schluß noch ein paar Beispiele mit verschiedenen Schriftarten:

![](_page_3_Figure_3.jpeg)

© Klaus Keuer 2019 – KK1\_BayWegweiser.pdf